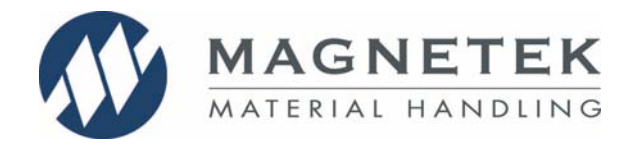

# **DataLogger Series 4** *Quick Start Guide*

## **1. Connect to the IMPULSE®•G+ Mini, Series 3, or Series 4 drive**

The DataLogger Series 4 (DLS4) may be placed directly into the keypad holder on the Series 4 drive.

Alternatively, use the supplied Serial (CAT5) cable and plug one end into the RJ45 port on the drive and plug the other end into the RJ45 port on the back of the DLS4.

### **2. Set the Date & Time**

- Navigate to the DataLogger Settings menu and press the  $\overline{($  ENTER  $)}$  key.
- Scroll to the Set Date/Time menu and press the  $\overline{\text{em}}$  key.
- Choose a value to change and press  $\overline{\text{exrem}}$ , which will trigger the current value to blink.
- Use the  $(\Lambda)$  and  $(\vee)$  keys to choose a desired value and then press  $(\overline{\text{ex}})$  to accept.

*NOTE: To leave any menu (i.e. go back) or cancel an action, press the*  $\left(\frac{\text{esc}}{\text{sec}}\right)$  key.

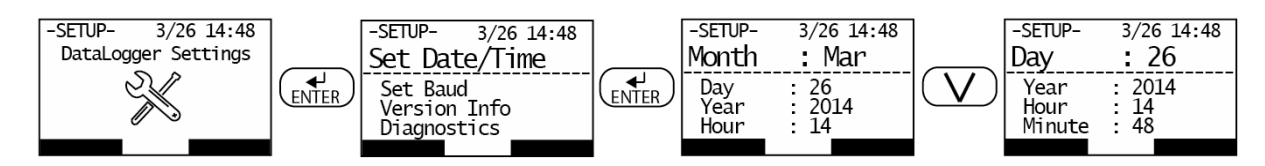

### **3. Read and Write Parameter Sets**

- Navigate to the Parameter Backup menu and press the  $\overline{\text{extr}}$  key.
- To read from a drive and store a parameter set, press the  $\left( \begin{array}{c} F^{\dagger} \end{array} \right)$  key labeled "READ".
- To confirm and begin the read, press the  $\binom{F_2}{F_1}$  key labeled "YES".
- To write parameters from the DLS4 to a drive, press the  $\left(\frac{F_2}{F_1}\right)$  key labeled "WRITE".
- To confirm and begin the write, press the  $(F<sup>1</sup>)$  key labeled "YES".

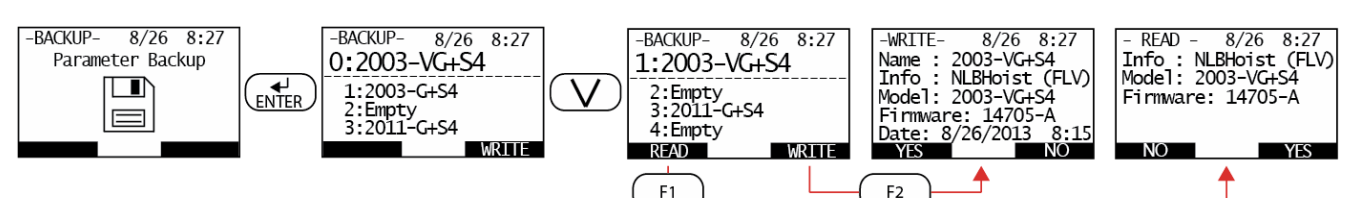

## **4. View Run, Fault, and Alarm History**

- Navigate to the Event History menu and press the  $\overline{\text{em}}$  key.
- Press  $\overline{\text{em}}$  on the desired menu and press  $\overline{\text{F1}}$  or  $\overline{\text{F2}}$  to cycle through the history log.
- Press the  $(\triangle)$  and  $(\vee)$  keys to scroll through additional associated information.

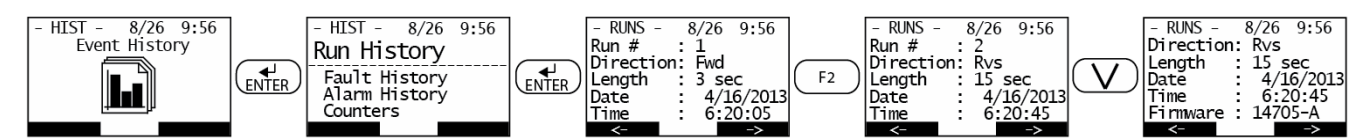

P.O. Box 13615 Milwaukee, WI 53213 Toll-Free Phone 800.288.8178 Toll-Free Fax 800.298.3503

N49 W13650 Campbell Drive Menomonee Falls, WI 53051 Phone 262.783.3500 Fax 262.783.3510

Canada Facility 4090B Sladeview Crescent Mississauga, Ontario L5L 5Y5 Canada Toll Free Phone: 800.792.7253 Fax: 905.828.5707

www.magnetekmh.com

P/N: 144-27098 R0 Page 1 of 2

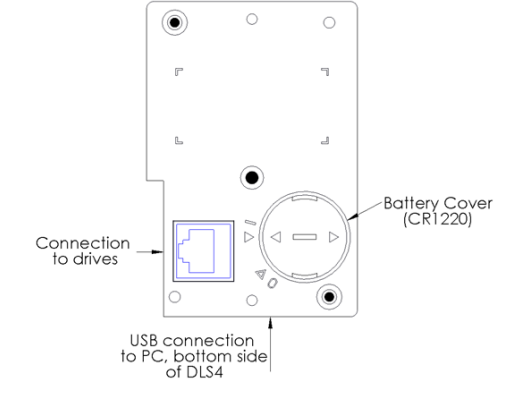

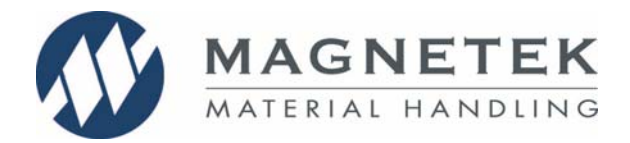

# **DataLogger Series 4** *Quick Start Guide*

## **5. Install IMPULSE®•Link 5 Viewer**

The IMPULSE®•Link 5 Viewer installer is located on the USB Flash Drive, which is included in the DLS4 kit.

- Insert the flash drive into a USB port on a PC, and run the "**ImpulseLink5.exe**" to start the installer.
- When complete, IMPULSE<sup>®</sup>•Link 5 will automatically launch.
- A splash screen will be displayed briefly while it loads.

#### **6. Connect to a PC**

- With the supplied USB cable, plug the Micro-USB end into the port on the bottom of the DLS4.
- Connect the other end into a USB port on the PC.
- Windows™ will detect the DLS4 and mount it as a device called "DLS4".
- The Windows AutoPlay dialog may also pop-up.

## **7. DataLogger Series 4 File Contents**

The following information explains the file locations and file types that are stored on the DLS4.

The DLS4 will be mounted under the "Devices with Removable Storage" section inside the Computer/My Computer menu.

- **Trend Files**  The trend files (.ts4 file extension) are saved in the "Trends" folder.
- **Log File**  Run, Fault, and Alarm events are logged into the file named "DLS4\_Log.ds4".
- **Parameter Files**

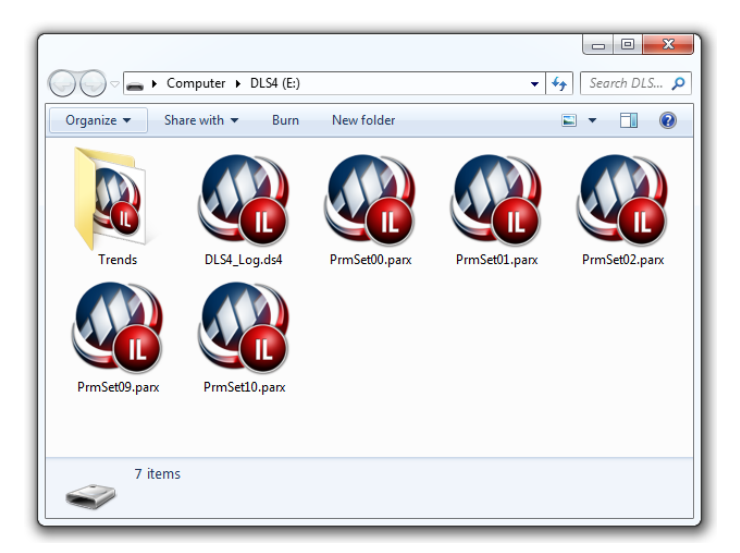

The parameter sets are saved to separate files and named numerically ("PrmSet00"  $\rightarrow$  "PrmSet10"). Parameter Set 00 will always contain the parameters of the last drive connected to the DLS4.

## **8. IMPULSE®•Link 5 Viewer**

When the DLS4 is plugged into a PC and IL5 Viewer is open, the contents will be automatically loaded and organized by drive type.

- **Parameter Sets** are named with a .parx file extension.
- **Run, Fault, and Alarm Events** are located in the Events menu.
- **Trend Logs** are located in the Trends menu and are organized by calendar date and time.

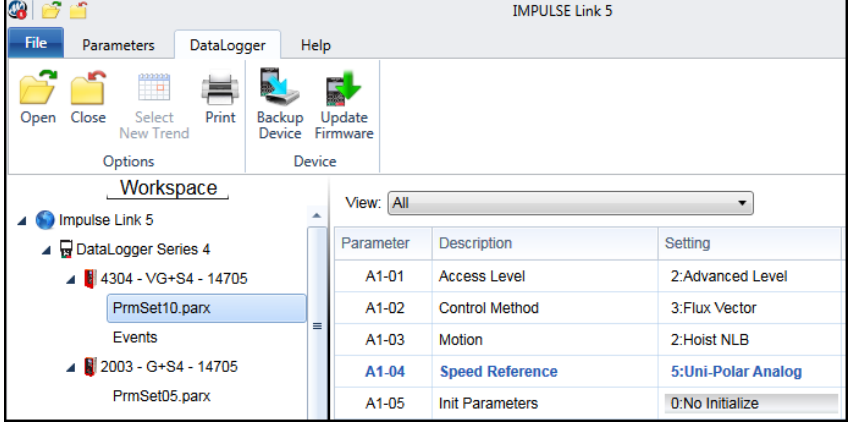

N49 W13650 Campbell Drive Menomonee Falls, WI 53051 Phone 262.783.3500 Fax 262.783.3510

Canada Facility 4090B Sladeview Crescent Mississauga, Ontario L5L 5Y5 Canada Toll Free Phone: 800.792.7253 Fax: 905.828.5707

www.magnetekmh.com

P/N: 144-27098 R0 Page 2 of 2